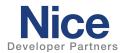

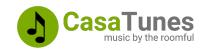

# **Integration Note**

| Manufacturer:           | CasaTunes                                         |
|-------------------------|---------------------------------------------------|
| Model Number(s):        | Supports all CasaTunes matrices and music servers |
| Core Module Version:    | 8.6.500 or later                                  |
| Driver Developer:       | CasaTunes                                         |
| Document Revision Date: | February 19, 2025                                 |

## **Overview & Supported Features**

With CasaTunes, you can pick and choose from our flexible line of music servers and matrix amplifiers to create the perfect multiroom audio solution for your customers, whether they need an entry, value, or high-performance system.

CasaTunes Music Servers provide up to 8 streams of pre-amplified, line level, high-definition audio. The streams are typically fed to a matrix amplifier, which amplifies and distributes the music streams throughout the home.

Each stream works as an independent, stand-alone music player. You can listen to disc music, networked music, Internet radio, Internet music services, stream music via Apple AirPlay, and play Spotify music using Spotify Connect.

CasaTunes Music Servers can be used in one of two ways, (i) stand alone as a streamer, or (ii) in combination with a CasaTunes or CasaTunes supported 3rd party matrix amplifier.

Matrix Amplifiers switch and amplify music streams fed from a CasaTunes music server and various other music components, including TVs, set-top boxes, Google Chromecast, Amazon Echo Link, SONOS Connect/Port, phonographs, and more, throughout your home.

You can listen to any input source (stream or music component) in any room or combination of rooms. The built-in hardware audio switch results in perfect synchronization and near-zero latency, ideal for switching TV audio, as well as music.

The CasaTunes drivers for NICE consist of 3 drivers. The CasaTunes System Discovery driver is an MCI driver that automatically discovers your CasaTunes system and installs the CasaTunes Zone Controller and CasaTunes Media Renderer drivers, configuring all rooms, media player sources (as well as any SONOS Port/Connect sources connected to the matrix amplifier).

#### THE FOLLOWING OPTIONS ARE SUPPORTED BY THE CASATUNES DRIVER:

- Automatically discovers and configures the drivers for a stand-alone CasaTunes music server or CasaTunes system (music server + matrix amplifier)
- Supports all CasaTunes music servers and all CasaTunes 3<sup>rd</sup> party matrix amplifiers, including Acurus, Anthem, AudioControl, Audio Authority, Axium, ChannelVision, Dayton Audio, HTD, Leviton/HAI, Monoprice, Nuvo, RTI, Russound, SpeakerCraft, and Vanco systems.
- The CasaTunes Zone Controller driver autoconfigures based on the number of zones, room groups and sources configured in CasaSetup or CasaTunesX.

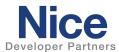

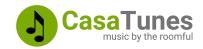

- Supports all CasaTunes supported music, including disc, networked, Internet music services, Internet radio, AirPlay and Spotify Connect.
- Browse and search for music (including Spotify Connect)
- Supports CasaTunes and native music service playlists (support varies depending on music service)
- Complete meta data and transport control (varies based on music service capabilities)
- Supports NICE favorites programming.
- Queue support. View queue contents, select a different song to play from the queue, delete a song
  from the queue, and save the queue as a CasaTunes Playlist
- Supports multiple music instances (or accounts) for each music service.
- Supports playing a custom chime audio file or Text-To-Speech (TTS) message in a room or room group (using the "Send Command..." on the CasaTunes Zone Controller (or Media Renderer when in streamer mode))
- Supports invoking CasaTunes Smart Tasks
- Optional music service information. Select whether to display the music service name, account name, or music quality, for the current playing song or none.
- Automatically configures one or more SONOS Port/Connect devices as streaming sources when connected to the matrix amplifier (and configured in CasaSetup or CasaTunesX)
- Offers a robust list of Events and Universal Functions for command linking and automating and scheduling tasks.
- Report's device state information to NICE cloud service for dealer pro-active remote monitoring.
   Custom logging of issues to log files for diagnosing issues. CasaTunes automatically monitors and reports on communication, audio, and other hardware issues.
- Remote access to CasaTunes music servers minimizes truck rolls.

Any feature not specifically noted as supported should be assumed to be unsupported.

# **CasaTunes Configuration**

The CasaTunes system should be installed and configured first. Visit the CasaTunes web site for more information (<a href="www.CasaTunes.com">www.CasaTunes.com</a>). Use the QuickStart guide that came with your system to configure the hardware, then follow the steps in the CasaSetup (CasaTunes Administration Tool) manual or the CasaTunesX App to configure your CasaTunes hardware and software setup.

### Configuring your CasaTunes Music Server as a standalone music streamer

If you are planning to use your CasaTunes music server as an independent, standalone music streamer, and are using a third-party matrix amplifier with its own NICE driver, then you should configure your CasaTunes music server in **Streamer Mode**.

To configure your music server in Streamer mode using CasaSetup, follow these steps:

- 1. Open CasaSetup
- 2. Select the Controller page.
- 3. Make sure the Controller Type is set to CasaTunes CT
- 4. Click on Advanced Settings

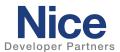

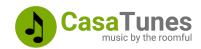

5. Check the box Configure music server as a multi-stream player?

To configure your music server in Streamer mode using the CasaTunesX App, follow these steps:

- 1. Open CasaTunesX
- 2. Select MENU > Settings > System Setup
- 6. Edit and select Streamer for the Music Server Mode

### **Nice Configuration**

Adding the CasaTunes System Discovery driver, a media communication interface driver, will automatically discover your CasaTunes System and automatically install the CasaTunes Zone Controller and CasaTunes Media Renderer drivers.

If you configured your CasaTunes music server in **streamer mode**, the CasaTunes System Discovery driver will only install the CasaTunes Media Renderer drivers. You will need to manually configure the CasaTunes media renderers as Zone Controller source inputs.

Note: If the CasaTunes System Discovery driver is unable to discover your CasaTunes music server, this is typically a result of your network blocking multicast UDP packets. If you encounter this issue, you can override discovery by manually entering the IP address of your CasaTunes music server in the IP Address configuration field and setting the "Configure using" field to "IP Address" in the CasaTunes System Discovery driver.

If you have more than one CasaTunes music server present in your network, automatic discovery will add the first music server it discovers. To select a different music server, manually enter the IP address of this CasaTunes music server in the IP Address configuration field.

#### **Installation Process**

Follow the installation steps below:

- 1. Install and setup your CasaTunes system as before (visit www.CasaTunes.com for more information)
- Download the latest CasaTunes driver for NICE from the Marketplace using the NICE Management Cloud and searching for CasaTunes (or download the latest NICE driver from the CasaTunes web site: https://casatunes.com/downloads)
- 3. In the NICE Configurator, select the **MEDIA** tab.
- 4. Click on Communication Devices and select Add New Communication Device...
- 5. Select the **CasaTunes System Discovery** from the list of available drivers.
- 6. The CasaTunes System Discovery driver will automatically install and configure the CasaTunes Zone Controller and CasaTunes Media Renderer drivers.

If your CasaTunes music server is configured for **streamer mode**, you will need to manually assign the CasaTunes media renderers to your Zone Controller source inputs.

#### Uninstall

To uninstall the CasaTunes drivers:

- 1. Open the Configurator
- 2. Select the **Media** tab.
- 3. Expand Communication Devices

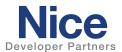

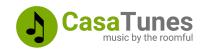

4. Right click on the CasaTunes System Discovery driver and select **Delete** to remove the CasaTunes MCI, Media Renderer and Zone Controller driver instances

Note: The CasaTunes drivers requires ELAN controller software version 8.6.500 or later.

## USING CASATUNES SMART TASKS, TEXT-TO-SPEECH, AND CHIMES WITH ELAN

To use CasaTunes Smart Tasks, text-to-speech, and chimes with NICE please refer to the following document (http://casatunes-public.s3.amazonaws.com/applications/Elan/CasaTunes-ELAN-Smart-Tasks-TTS-Chimes.pdf)

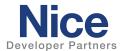

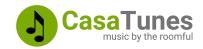

## **SUMMARY OF NICE CONFIGURATOR DRIVER PROPERTIES**

| Driver                     | Variable Name                                                                                                    | Setting                                                                                                    | Comments                                                                                                    |
|----------------------------|----------------------------------------------------------------------------------------------------|----------------------------------------------------------------------------------------------------|----------------------------------------------------------------------------------------------------|
| CasaTunes System Discovery |                                                                                                    |                                                                                                    |                                                                                                    |
|                            | Name                                                                                                    | CasaTunes System Discovery                                                                                                    |                                                                                                    |
|                            | System #                                                                                                    | <auto detect=""></auto>                                                                                                    |                                                                                                    |
|                            | Device Type                                                                                                    | Ethernet                                                                                                    |                                                                                                    |
|                            | Driver Name                                                                                                    | CasaTunes System Discovery                                                                                                    |                                                                                                    |
|                            | Driver Version                                                                                                    | <auto detect=""></auto>                                                                                                    |                                                                                                    |
|                            | Driver Vendor                                                                                                    | CasaTunes                                                                                                    |                                                                                                    |
|                            | Installed                                                                                                    | <auto detect=""></auto>                                                                                                    |                                                                                                    |
|                            | Status                                                                                                    | Driver Status                                                                                                    | Read Only                                                                                                    |
|                            | MAC Address                                                                                                    | Music Server MAC Address                                                                                                    | Read Only                                                                                                    |
|                            | ID                                                                                                    | <auto detect=""></auto>                                                                                                    | Read Only. ELAN assigned Driver ID                                                                                                    |
|                            | Poll Seconds                                                                                                    | 10                                                                                                    | Polling frequency used to monitor connection                                                                                                    |
|                            | Debug Level                                                                                                    |                                                                                                    | Used by Support for diagnosing issues                                                                                                    |
|                            | Configure Using                                                                                                    | Discovery or IP Address                                                                                                    | Note 5                                                                                                    |
|                            | IP Address                                                                                                    | IP Address of music server                                                                                                    | Note 2                                                                                                    |
|                            | Port                                                                                                    | <auto detect=""></auto>                                                                                                    | 140/6 2                                                                                                    |
| CasaTunes Zone Controller  | Port                                                                                                    | Auto Detect>                                                                                                    |                                                                                                    |
|                            | Name                                                                                                    | CasaTunes Zone Controller                                                                                                    |                                                                                                    |
|                            | System #                                                                                                    | <auto detect=""></auto>                                                                                                    |                                                                                                    |
|                            | Status Color Coding                                                                                                    | Enabled/Disabled                                                                                                    | Whether to display different colors depending on driver status                                                                                                    |
|                            | Status                                                                                                    | Zone Controller Driver Status                                                                                                    | Green means the Zone Controller is ready                                                                                                    |
|                            | Driver Version                                                                                                    | <auto detect=""></auto>                                                                                                    | •                                                                                                    |
|                            | Driver Vendor                                                                                                    | CasaTunes                                                                                                    |                                                                                                    |
|                            | Installed                                                                                                    | <auto detect=""></auto>                                                                                                    |                                                                                                    |
|                            | Device Type                                                                                                    | CasaTunes Zone Controller                                                                                                    |                                                                                                    |
|                            | Alerts                                                                                                    | <auto detect=""></auto>                                                                                                    | Display the number of isses, if any. Check log for details.                                                                                                    |
|                            | Poll Seconds                                                                                                    | 3                                                                                                    | How often the zone information is refreshed                                                                                                    |
|                            | Debug Level                                                                                                    | -                                                                                                    | Used by Support for diagnosing issues                                                                                                    |
|                            | Driver Configuration                                                                                                    | Automatic (default)/Manual                                                                                                    | Note 2                                                                                                    |
|                            | Hidden Zones                                                                                                    | Include or exclude hidden zones                                                                                                    | 1000 2                                                                                                    |
|                            | AirPlay Zones                                                                                                    | Include or exclude AirPlay zones                                                                                                    |                                                                                                    |
|                            | IP Address                                                                                                    | <a href="#"><auto detect=""></auto></a>                                                                                                    | Note 2                                                                                                    |
|                            |                                                                                                    |                                                                                                    | Note 2                                                                                                    |
| CasaTunes Media Renderer   | Port                                                                                                    | <auto detect=""></auto>                                                                                                    | Note 2                                                                                                    |
| Casa runes Media Renderer  | Name                                                                                                    | <auto detect=""></auto>                                                                                                    | Note 1                                                                                                    |
|                            | Name                                                                                                    |                                                                                                    | Note 1                                                                                                    |
|                            | System #                                                                                                    | <auto detect=""></auto>                                                                                                    |                                                                                                    |
|                            | Status Color Coding                                                                                                    | Enabled/Disabled                                                                                                    | Whether to display different colors depending on driver status                                                                                                    |
|                            |                                                                                                    |                                                                                                    |                                                                                                    |
|                            | Status                                                                                                    | Media Renderer Driver Status                                                                                                    | Green means the Media Renderer is ready                                                                                                    |
|                            | Driver Version                                                                                                    | <auto detect=""></auto>                                                                                                    | Green means the Media Renderer is ready                                                                                                    |
|                            | Driver Version<br>Driver Vendor                                                                                                  | <auto detect=""> CasaTunes</auto>                                                                                                    | Green means the Media Renderer is ready                                                                                                    |
|                            | Driver Version<br>Driver Vendor<br>Installed                                                                                     | <auto detect=""> CasaTunes <auto detect=""></auto></auto>                                                                                                    | Green means the Media Renderer is ready                                                                                                    |
|                            | Driver Version<br>Driver Vendor                                                                                                  | <auto detect=""> CasaTunes</auto>                                                                                                    | Green means the Media Renderer is ready                                                                                                    |
|                            | Driver Version<br>Driver Vendor<br>Installed                                                                                     | <auto detect=""> CasaTunes <auto detect=""></auto></auto>                                                                                                    | Green means the Media Renderer is ready  Note 3                                                                                                    |
|                            | Driver Version Driver Vendor Installed Device Type                                                                               | <auto detect=""> CasaTunes <auto detect=""> CasaTunes Media Renderer</auto></auto>                                                                                                    | ,                                                                                                    |
|                            | Driver Version Driver Vendor Installed Device Type Source ID                                                                     | <auto detect=""> CasaTunes <auto detect=""> CasaTunes Media Renderer <auto detect=""></auto></auto></auto>                                                                                                    | Note 3                                                                                                    |
|                            | Driver Version Driver Vendor Installed Device Type Source ID Name                                                                | <auto detect=""> CasaTunes <auto detect=""> CasaTunes Media Renderer <auto detect=""> <auto detect=""> 3</auto></auto></auto></auto>                                                                                   | Note 3 Read Only. See Note 4                                                                                                    |
|                            | Driver Version Driver Vendor Installed Device Type Source ID Name Poll Seconds                                                   | <auto detect=""> CasaTunes <auto detect=""> CasaTunes Media Renderer <auto detect=""> <auto detect=""> 3</auto></auto></auto></auto>                                                                                   | Note 3 Read Only. See Note 4 How often the Now Playing information is refreshed                                                                                              |
|                            | Driver Version Driver Vendor Installed Device Type Source ID Name Poll Seconds Debug Level                                       | <auto detect=""> CasaTunes <auto detect=""> CasaTunes Media Renderer <auto detect=""> <auto detect=""> 3 Error, Info, Debug, Debug Verbose</auto></auto></auto></auto>                                                 | Note 3 Read Only. See Note 4 How often the Now Playing information is refreshed Used by Support for diagnosing issues                                                        |
|                            | Driver Version Driver Vendor Installed Device Type Source ID Name Poll Seconds Debug Level Driver Configuration                  | <auto detect=""> CasaTunes <auto detect=""> CasaTunes Media Renderer <auto detect=""> <auto detect=""> 3 Error, Info, Debug, Debug Verbose Automatic (default)/Manual</auto></auto></auto></auto>                      | Note 3 Read Only. See Note 4 How often the Now Playing information is refreshed Used by Support for diagnosing issues Note 2                                                 |
|                            | Driver Version Driver Vendor Installed Device Type Source ID Name Poll Seconds Debug Level Driver Configuration Optional Content | <auto detect=""> CasaTunes <auto detect=""> CasaTunes Media Renderer <auto detect=""> <auto detect=""> 3 Error, Info, Debug, Debug Verbose Automatic (default)/Manual Display Account Name</auto></auto></auto></auto> | Note 3  Read Only. See Note 4  How often the Now Playing information is refreshed Used by Support for diagnosing issues Note 2  Customize optional meta data to be displayed |

#### Notes

- Note 1: Initially configures the name to match the source name specified in CasaSetup.
- Note 2: You can manually setup and configure the driver if required. Used by support for diagnosing issues.
- Note 3: Configured to match the Source Number in CasaSetup (Zero based).
- Note 4: Read Only variable that displays the current name for this source in CasaSetup.
- Note 5: By default, the CasaTunes System Discovery driver will automatically discover your CasaTunes music servers in your network. If this fails you can override discovery and manually enter the IP Address of a CasaTunes music server by setting this variable to "IP Address"

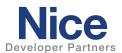

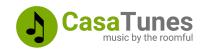

### **COMMON MISTAKES**

- 1. CasaTunes is not properly configured prior to adding the CasaTunes System Discovery driver.
- 2. Make sure your NICE controller and CasaTunes music server are on the same network segment (subnet).

## **NICE DEVELOPER PARTNER INFORMATION**

This NICE driver is developed and supported by:

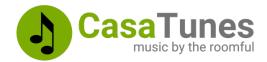

Website: <a href="https://www.CasaTunes.com">https://www.CasaTunes.com</a>

For support requests please submit a ticket: <a href="https://www.casatunes.com/support/ticket">https://www.casatunes.com/support/ticket</a>